# **DESAIN PERANGKAT LUNAK PENDUKUNG KEPUTUSAN PEMILIHAN PERGURUAN TINGGI BAGI SISWA SMA TINGKAT AKHIR**

# **Etika Kartikadarma<sup>1</sup> ,Farikh Al Zami<sup>2</sup>**

**1,2** *Program Studi Teknik Informatika, Fakultas Ilmu Komputer, Universitas Dian Nuswantoro Semarang Jl. Nakula I No. 5-11 Semarang Telp : (024) 3517261, Fax : (024)3520165 E-mail : etik[a@dosen.dinus.ac.id](mailto:opuji@dosen.dinus.ac.id)*

### **ABSTRAK**

*Mencari Perguruan Tinggi Swasta yang sesuai dan terbaik untuk kita tidaklah gampang, kita harus mencari informasi di Perguruan Tinggi – Perguruan Tinggi yang kita datangi kemudian membandingkannya dan memilih Perguruan Tinggi Swasta mana yang cocok dengan kita. Sistem Pendukung Keputusan adalah suatu sistem interaktif berbasis komputer yang dapat membantu para pengambil keputusan dalam menggunakan data dan model untuk memecahkan persoalan yang bersifat tidak terstruktur. Sistem Pendukung Keputusan dengan Proses Analitik Hirarkik (AHP) digunakan untuk memecahkan suatu persoalan dalam suatu kerangka berpikir yang terorganisir, sehingga memungkinkan dapat diekspresikan untuk mengambil keputusan yang efektif atas persoalan tersebut. Persoalan yang kompleks dapat disederhanakan dan dipercepat proses pengambilan keputusannya. Sistem Pendukung Keputusan ini dibuat sebagai bahan pembantu pendukung keputusan user / calon Mahasiswa untuk menentukan Perguruan Tinggi Swasta mana yang akan dimasuki* 

**Kata Kunci:** AHP, Pendukung keputusan

### **1. PENDAHULUAN**

Kebutuhan tenaga kerja professional semakin meningkat dari tahun ke tahun, oleh karena itu banyak PTN dan PTS di Semarang yang membuka bidang studi yang dapat memberikan pengetahuan dan kemampuan yang dibutuhkan dunia kerja saat ini sehingga lulusan dari PT tersebut dapat bersaing dengan lulusan PT dan tenaga kerja yang lain.

Biasanya para siswa SMA kelas 3 sebelum menghadapi ujian akhir nasional akan ikut dalam bimbingan belajar supaya bisa diterima di PT yang diinginkan. Tapi banyak para siswa yang masih bingung dalam menentukan dimana mereka akan mendaftar dikarenakan banyak PT yang menawarkan jurusan yang dikehendaki siswa tersebut. Mereka biasanya akan mencari informasi PT lewat pamflet, brosur, iklan maupun langung datang ke PT tersebut. Tapi hal tersebut kemungkinan belum memuaskan mereka dalam menentukan pilihan dan banyak membuang waktu meraka.

Disamping memikirkan nilai ujian akhir nasional dan kelulusan mereka, para siswa tersebut harus memikirkan biaya hidup mereka selama mengenyam ilmu di PT yang telah dimasuki, kemudian mereka harus memikirkan berapa jumlah biaya yang harus dikeluarkan untuk biaya kuliah, apakah terlalu mahal atau tidak terlalu mahal, karena penerapan biaya kuliah PTN dan PTS tidaklah sama, kemudian apakah lokasi dari PT tersebut dapat dijangkau dengan mudah atau tidak, misal apakah dekat dengan rumah pribadi atau lingkungan disana kondusif untuk belajar, dan tak lupa apakah di PT tersebut terdapat UKM yang dapat menyalurkan bakat dan hobi mereka sehingga mereka dapat menggunakan waktu dengan positif.

Proses pemilihan PT bagi siswa merupakan proses yang rumit apabila hal – hal diatas dalam pertimbangan mereka dan mungkin mereka akan membuat kesalahan dalam pemilihan PT yang pada akhirnya membuat mereka menyesal dan menyusahkan bagi mereka. Untuk memperoleh informasi yang cepat dan hampir akurat akan pemilihan PT yang tepat dibutuhkan suatu proses otomatisasi dengan menggunakan teknologi. Oleh karena itu kebutuhan sebuah sistem yang berbasis komputer dirasa sangat perlu guna memenuhi kebutuhan informasi.

### **2. METODE PENELITIAN**

Metode yang digunakan adalah metode pengembangan RAD (*Rapid Application Development*) karena metode ini cocok untuk pembangunan / pengembangan perangkat lunak sistem yang tidak besar. Pada metode ini, sistem dibagi-bagi menjadi beberapa modul dan dikerjakan dalam waktu yang hampir bersamaan dalam batasan waktu yang sudah ditentukan, sehingga dapat diselesaikan lebih cepat.

RAD adalah model proses pembangunan perangkat lunak yang *incremental*. RAD mengadopsi model *waterfall* dan menekankan pada pembangunan dalam waktu yang singkat. Jika kebutuhan lengkap dan jelas maka waktu yang dibutuhkan untuk menyelesaikan secara komplit *software* yang dibuat adalah misalnya 60 sampai 90 hari Gambar di bawah ini menggambarkan proses dalam model RAD:

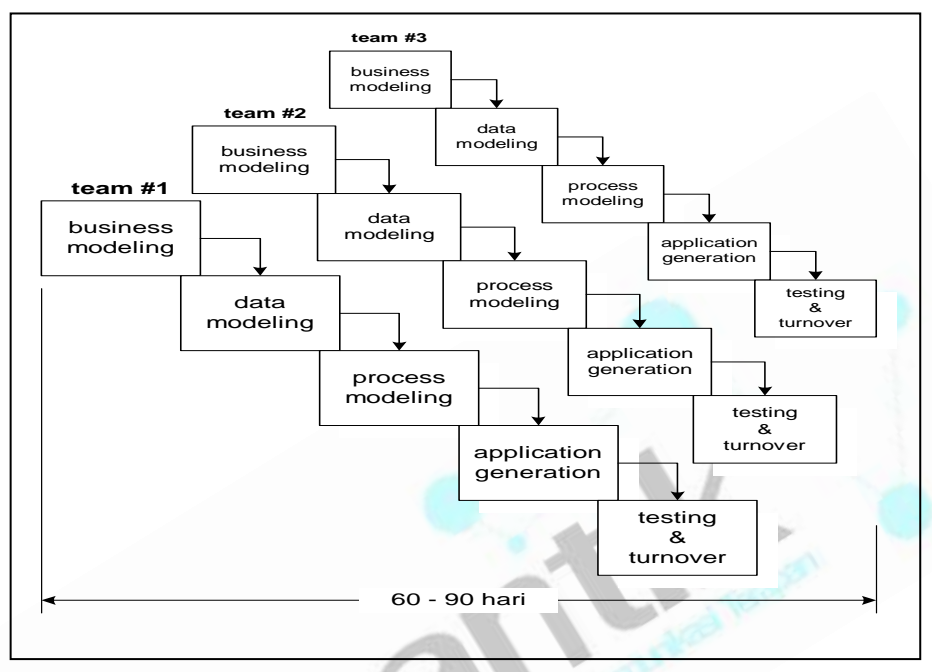

Gambar 2.: Model RAD

Secara garis besar, tahapan / langkah-langkah yang penulis lakukan untuk pembangunan perangkat lunak bantu presensi ini berdasarkan gambar diagram model RAD di atas adalah sebagai berikut:

## a. *Business Modelling*

Mengidentifikasi masalah dan sumber masalah terlebih dahulu, kemudian melakukan perencanaan dengan mencatat kebutuhan-kebutuhan dari sistem presensi pegawai, yaitu:

- 1. Mengidentifikasi data dan informasi, seperti:
	- a) Data/informasi apa yang mengendalikan proses presensi pegawai?
	- b) Data/informasi apa saja yang dihasilkan?
- 2. Mengidentifikasi sumber data dan tujuan informasi, seperti:
	- a) Siapa yang menghasilkan data/informasi mengenai presensi pegawai?
	- b) Kemana data/informasi tentang presensi pegawai itu diberikan?
- b. *Data Modelling*

Melakukan analisis kebutuhan dan data, yaitu:

- 1) Memberikan alternatif pemecahan masalah yang diusulkan berdasarkan masalah dan sumber masalah yang sudah teridentifikasi dan menganalisa hal-hal yang merupakan kebutuhan pendukung dalam membangun perangkat lunak bantu presensi pegawai ini.
- 2) Menyusun sekumpulan objek data (berdasarkan kebutuhan-kebutuhan yang sudah didefinisikan pada tahap *business modelling*). Kemudian menentukan karakteristik / atribut dan hubungan antar objek tersebut.
- c. *Process Modelling*

Melakukan perancangan dengan mengidentifikasi proses dan pelaku bisnis. Objek data yang sudah didefinisikan diubah menjadi aliran informasi yang diperlukan untuk menjalankan fungsi-fungsi dalam sistem presensi pegawai berkaitan dengan pembangunan perangkat lunak bantu ini, akan digambarkan dalam bentuk model *use case diagram* (yang dilengkapi dengan *use case* naratif dan tabel *business use case*-nya), *activity diagram*, *sequence diagram* dan *class diagram*.

d. *Application Generation*

Menggunakan komponen yang sudah ada pada sistem presensi pegawai atau membuat komponen yang bisa digunakan lagi, selama diperlukan. Dalam hal ini, kegiatan yang dilakukan adalah:

- 1) Merancang *database* yang akan digunakan
- 2) Melakukan *coding* ke dalam bahasa pemrogramman Java
- 3) Implementasi program yaitu membahas *interface* pada perangkat lunak bantu presensi pegawai ini, disertai penjelasan fungsi tombol dan fungsi dari setiap menu yang ada di dalamnya
- e. *Testing and Turnover*

Karena menggunakan komponen yang sudah ada, maka kebanyakan komponen sudah melalui uji atau *testing*. Walaupun demikian, komponen baru dan *interface* yang sudah dibuat harus tetap diuji untuk mengetahui kesalahan-kesalahan yang terjadi sehingga dapat mencari solusi untuk memperbaiki kesalahan tersebut. Maka, pada tahap ini akan dilakukan pengujian *interface* dengan metode pengujian *black box*

#### **3. HASIL DAN PEMBAHASAN**

#### **3.1 Identifikasi Masalah dan Sumber Masalah**

Identifikasi masalah dan sumber masalah yang ada dalam pembahasan ini adalah menyangkut masalah pemilihan Perguruan Tinggi Swasta, tentang Pemilihan PTS bagi calon Mahasiswa yang akan melanjutkan pendidikannya lebih tinggi. Dalam pembuatan desain aplikasi ini, terlebih dahulu adalah menentukan kriteria, Kriteria yang dibuat merupakan rincian dari persoalan pemilihan Perguruan Tinggi Swasta. Untuk menentukan kriteria yang meliputi

- a. Reputasi Perguruan Tinggi Swasta., Calon mahasiswa biasanya ingin mengetahui seluk beluk Perguruan Tinggi yang akan dipilihnya, terutama yang berhubungan dengan reputasi Perguruan Tinggi.
- b. Biaya Pendidikan, Setelah melihat dari aspek Perguruan Tinggi, maka calon mahasiswa akan melihat biaya pendidikan dari Perguruan Tinggi yang diinginkannya. Biaya pendidikan di Perguruan Tinggi yang ditawarkan beraneka ragam, tergantung dari kebijakan masing – masing Perguruan Tinggi. Selain itu kuliah di Perguruan Tinggi melibatkan banyak komponen biaya, misalnya uang gedung, uang kuliah pokok, uang sks, uang buku, uang kesehatan, dll.
- c. Lokasi Perguruan Tinggi Swasta, Lokasi Perguruan Tinggi Swasta cukup menentukan proses kegiatan belajar mengajar, lingkungan yang tenang dan kondusif dapat memacu mahasiswa untuk belajar dan berkreasi lebih baik, disamping itu juga lokasi yang strategis dapat memenuhi kebutuhan jasmani dan rohani
- d. Status Akreditasi Program Studi, Status akreditasi menentukan perkembangan sebuah program studi dari Intitusi tersebut, semakin baik akreditasi yang diperoleh maka semakin baik kualitas kuliah dan pengajaran yang akan diterima.
- e. Kuantitas dan Kualitas Dosen, Semakin banyak dosen yang berkualitas akan semakin menambah bobot kuliah

Dari keterangan diatas, dapat disimpulkan dengan gambar, kriteria yang akan dimasukkan adalah :

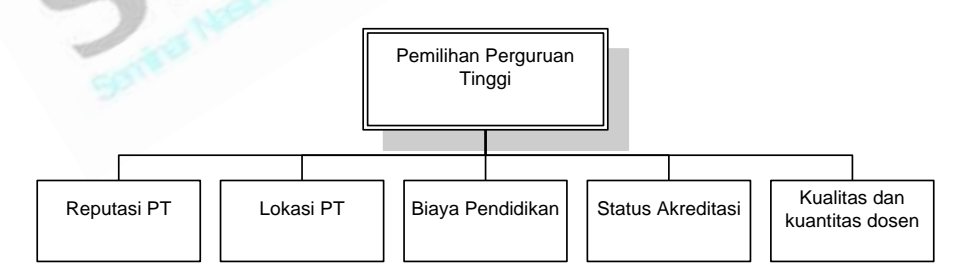

Gambar 3 : Diagram Blok Kriteria PTS

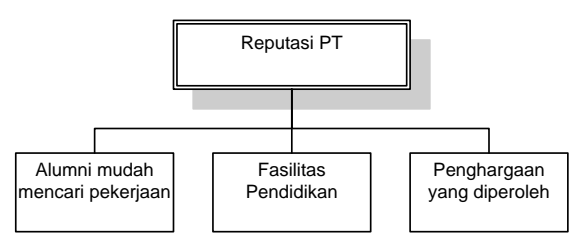

Gambar 4 : Diagram Blok Subkriteria Reputasi PTS

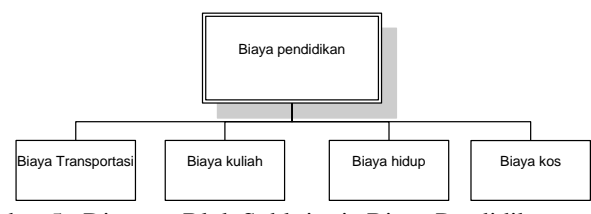

Gambar 5 : Diagram Blok Subkriteria Biaya Pendidikan

Kemudian langkah selanjutnya adalah menentukan alternatif pilihan PTS, penulis sementara mengambil Perguruan Tinggi Swasta yang penulis anggap telah memenuhi hampir semua persyaratan kriteria,

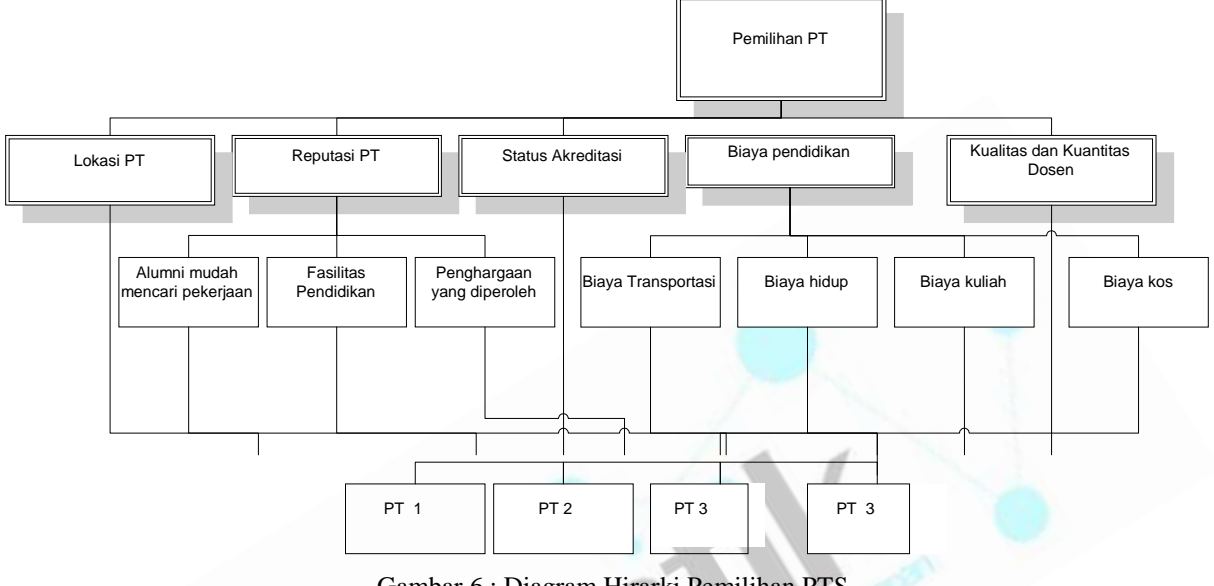

Gambar 6 : Diagram Hirarki Pemilihan PTS

## **3.2 Model Analisa Kebutuhan Sistem**

Gambar dibawah adalah sebuah diagram use case yang menggambarkan model analisa kebutuhan sistem. Model analisa kebutuhan sistem didapatkan melalui proses pengumpulan informasi yang teridentifikasikan dalam beberapa use case. Model analisa kebutuhan sistem akan menjadi titik awal aktivitas perancancangan berorientasi obyek. Model ini menggambarkan hasil dari identifikasi aktor dan *uses case* yang diperlukan oleh sistem seperti gambar di halaman selanjutnya.

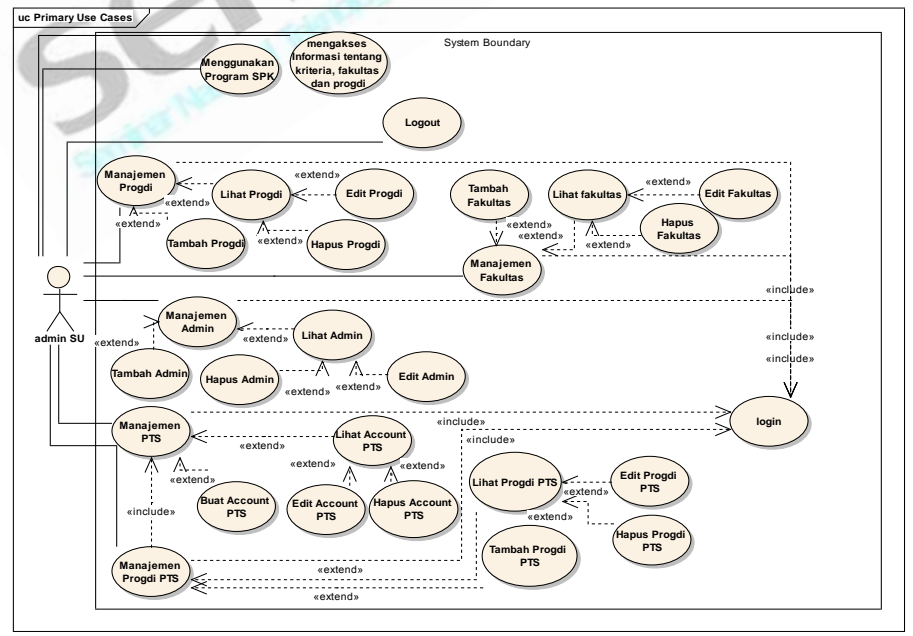

Gambar 7: Model Analisa Kebutuhan Sistem

#### **3.3 Model Proses Bisnis Sistem**

Setelah aktor dan *use case* dari sistem teridentifikasi sehingga didapatkan gambaran kebutuhan sistem, maka perlu didokumentasikan juga bagaimana skenario penggunaan sistem. Skenario dan batasan-batasan penggunaan sistem kemudian divisualisasikan ke dalam model proses bisnis dengan bantuan penggunaan diagram aktivitas, seperti pada Gambar 4.7 dan Gambar 4.8. Pada model ini digambarkan aktivitas dari dua buah obyek yaitu aktor dan sistem. Aktor dalam model ini adalah seorang *user* yang mengakses sistem, sedangkan sistem merupakan representasi integrasi dari seluruh perangkat lunak dan perangkat keras yang berperan dalam berjalannya aplikasi yang diakses oleh aktor. aliran skenario global bagaimana interaksi sistem dengan client digunakan yang kemudian digambarkan dalam diagram, seperti berikut ini :

- 1. User (client) mengakses aplikasi dengan cara melihat fakultas, kemudian memilih fakultas, setelah itu muncul tampilan bidang studi.
- 2. Setelah bidang studi dipilih, sistem akan memeriksa apakah ada PTS yang menawarkan bidang studi tersebut, bila ada, tampilkan, bila tidak ada maka tampilkan pesan kesalahan dan kembali ke langkah 1
- 3. Setelah itu, user memilih PTS yang akan dibandingkan (minimal 2 dan maksimal 4, bila tidak sesuai maka ulangi langkah 3).
- 4. User mengisi inputan kriteria, kemudian sistem akan memproses data, bila inputan tidak sesuai dengan syarat AHP maka tampilkan pesan kesalahan dan ulangi langkah 4.
- 5. Setelah itu, user akan membandingkan alternatif PTS yang ada, bila isian tidak diisi lengkap maka tampilkan pesan kesalahan dan ulangi langkah 5,
- 6. Setelah semua terisi maka hitung perhitungan logis AHP kemudian tampilkan laporan hasil SPK.

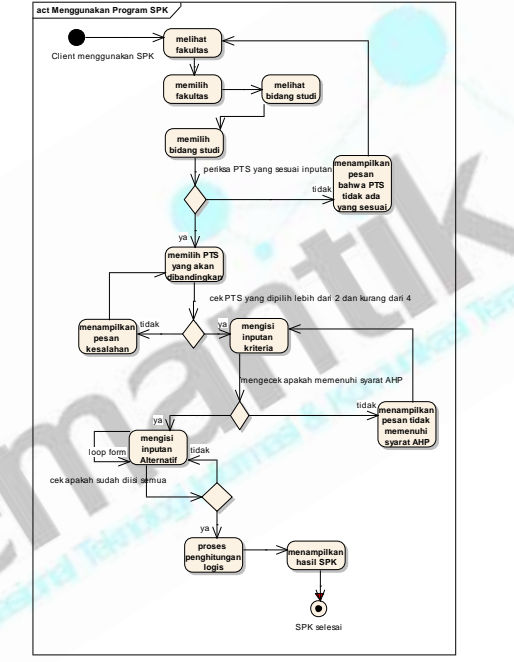

Gambar 8. : activity diagram SPK untuk client

Sedangkan untuk aliran skenario global admin dengan digambarkan pada diagram 4.8 adalah sebagai berikut :

- 1. User terlebih dahulu melakukan **login** dengan mengisi username dan password.
- 2. Sistem akan memvalidasi, jika terdaftar sebagai SU maka akan diarahkan ke halaman admn SU, jika terdaftar sebagai admin PTS maka akan diarahkan kehalaman admin PTS, jika tidak terdaftar atau masukan salah maka kembali ke menu login.
- 3. Menu admin SU terdiri dari tambah admin, manajemen admin, tambah fakultas, manajemen fakultas, tambah progdi, manajemen progdi, tambah account PTS, manajemen acount PTS, tambah progdi PTS, manajemen progdi PTS, dan logout.
	- a. Bila memilih manajemen admin, maka akan tampil list admin, posisi admin, edit dan hapus admin.
	- b. Bila memilih manajemen fakultas, maka akan tampil list fakultas, edit dan hapus fakultas.
	- c. Bila memilih manajemen progdi, maka akan tampil list progdi, edit dan hapus progdi.
	- d. Bila memilih manajemen account PTS, maka akan tampil list account PTS, edit dan hapus account PTS.
	- e. Bila memilih manajemen progdi PTS, maka akan tampil list progdi progdi PTS, edit dan hapus progdi PTS.

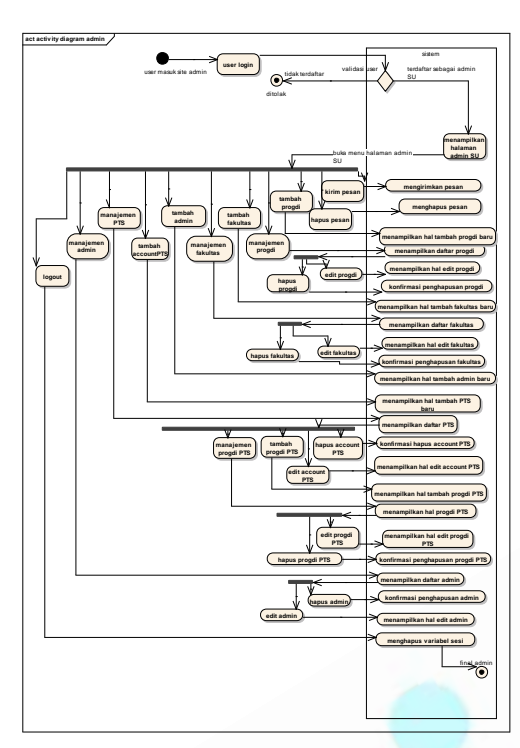

Gambar 9 : Activity Diagram Admin

## **3.4 Pembuatan hirarki menu (Sitemap)**

Pembuatan Sitemap adalah susunan menu dari situs yang menggambarkan isi dari setiap halaman dan link atau navigasi tiap halaman. Sitemap yang penulis buat sama dengan use case

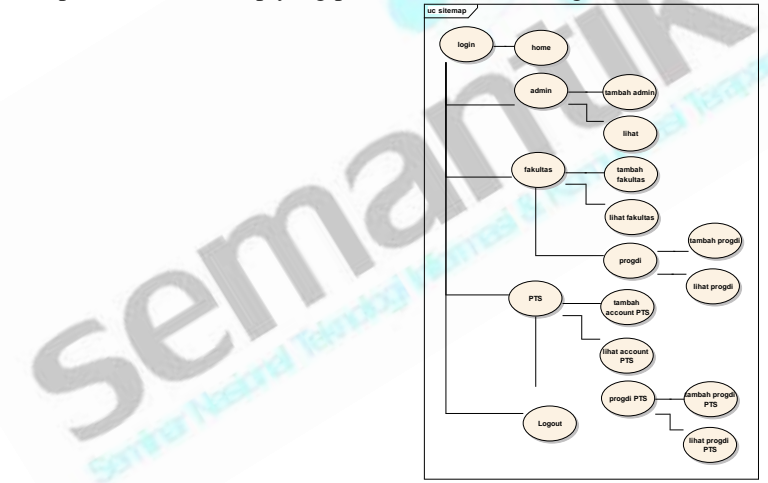

Gambar 10 : hirarki menu

## **3.5 Desain Interface**

Gambar adalah desain penggunaan SPK, disini client akan memilih fakultas pada combo box, bila fakultas telah terpilih maka combo box progdi akan memuat progdi yang berkaitan dengan fakultas. Deskripsi disini menjelaskan hal – hal tentang progdi yang dipilih.

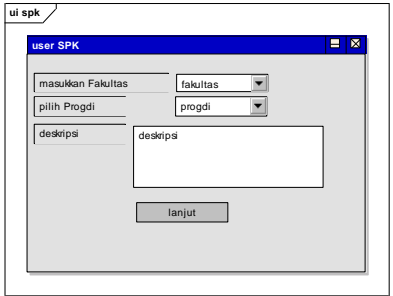

Gambar 11 : Desain UI home SPK

Kemudian client akan diberi form untuk mengisikan perbandingan kriteria, misal reputasi pts **lebih penting** daripada lokasi pts. Untuk perb 2 dan seterusnya akan menyesuaikan dengan kaidah AHP untuk consistency.

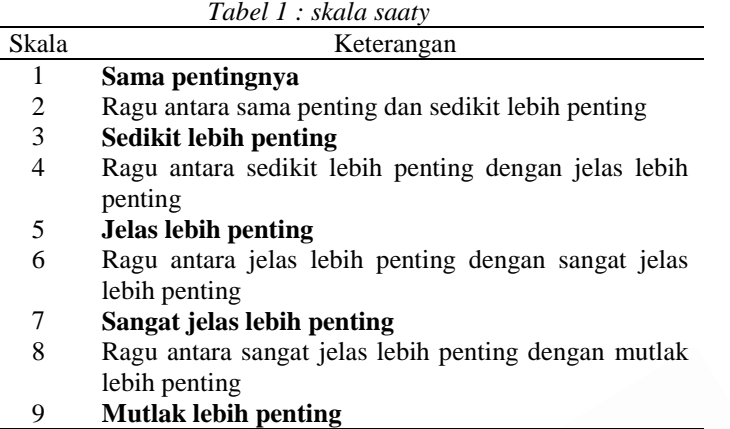

Karena kaidah saaty berakhir pada 9, misal perb 1 saya memasukkan sedikit lebih penting dimana berada pada skala 3, maka untuk perb 2 combobox nya hanya menampilkan list dari skala 1 sampai 3. Mengapa skala 4 keatas tidak masuk? Karena menganut kaidah transivitas , bila maksimal adalah 9, dan matrik perb 1 adalah 3, maka perb berikutnya 3 \* (perb berikutnya) <=9

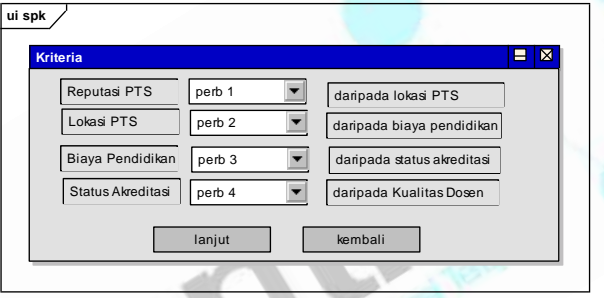

Gambar 12 : desain UI kriteria SPK

Pada gambar 13, proses penggunaan interface sama dengan gmbar 4.29, disini client membandingkan alternatif universitas berdasarkan reputasi PTS

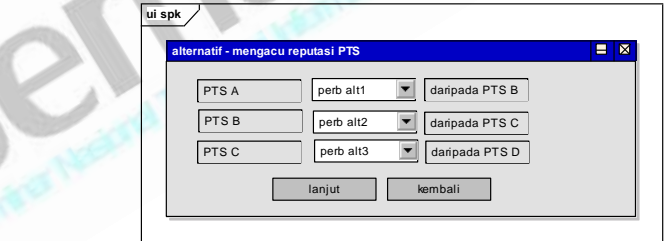

Gambar 13 : desain UI kriteria alternatif reputasi

Pada gambar 14, proses penggunaan interface sama dengan gambar 14, disini client membandingkan alternatif universitas berdasarkan lokasi PTS

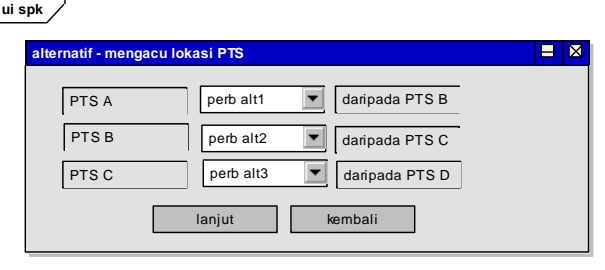

Gambar 14 : desain UI kriteria alternatif lokasi

Setelah semua perbandingan kriteria dan alternatif telah berhasil dihitung, maka sistem akan memproses inputan dan memberikan hasil berupa PTS yang disarankan untuk dimasuki, client juga bisa mencetak laporan SPK.

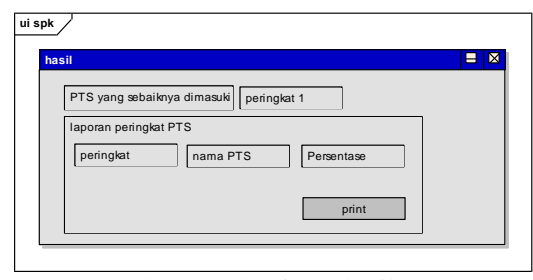

Gambar 15 : desain UI hasil SPK

#### **3.6 Desain Interface home**

Di menu utama (toolbar) terdapat home, admin, fakultas, PTS dan logout. Bila login sebagai admin PTS maka menu fakultas tidak akan keluar.

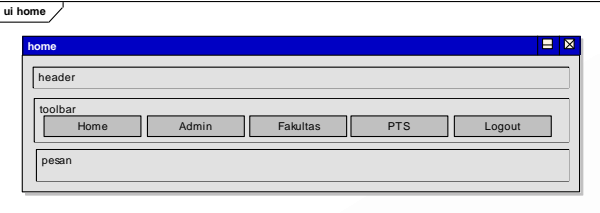

Gambar 16 : desain Interface home

### **3.7 Desain Interface Fakultas**

Pada halaman fakultas, penulis mengelompokkan pengisian fakultas dan progdi. Di legend fakultas terdapat tabel fakultas yang sudah masuk dalam db. Kita juga bisa menambah dengan menekan tombol tambah fakultas, mengubah dengan tombol edit dan menghapus fakultas dengan tombol hapus. Untuk legend progdi, progdi akan menampilkan daftar progdi sesuai dengan fakultas yang telah disorting.

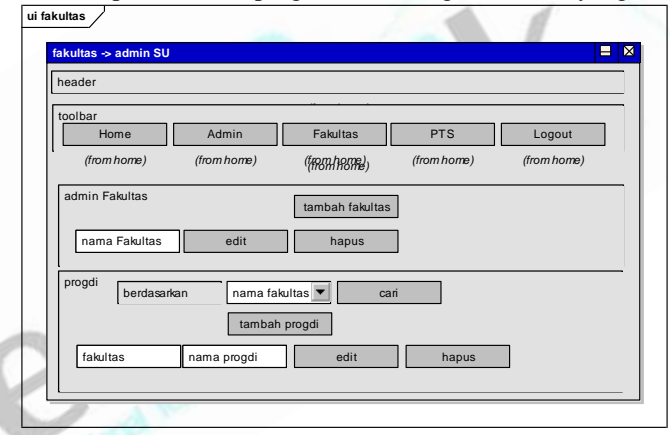

Gambar 17 : desain Interface fakultas

#### **3.8 Desain Interface Tambah Progdi**

Pada UI tambah progdi, user harus memilih fakultas dimana daftar fakultas yang ditampilkan sesuai dengan db. Strata juga menampilkan daftar sesuai db.

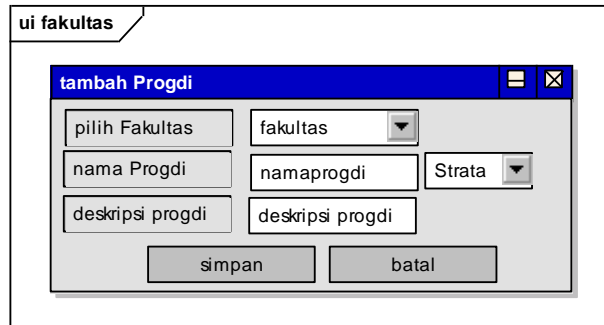

Gambar 18 : Desain Interface Tambah Progdi

**3.9 Desain Interface edit progdi**

Pada UI edit progdi, muncul form yang sudah terisi, bila isi tidak sesuai dengan user, maka user dapat menggantinya, bila menekan tombol simpan, maka sistem akan menyimpan perubahan.

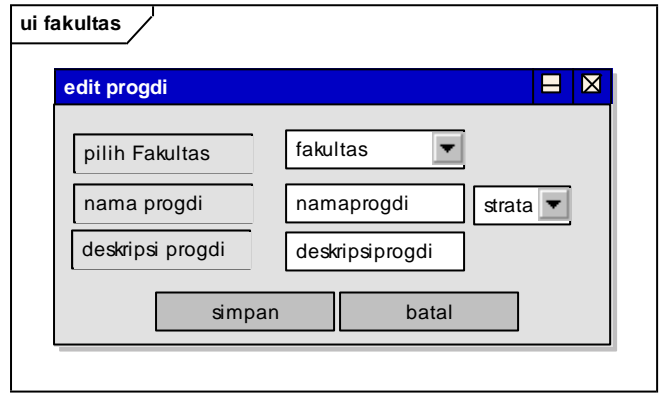

Gambar 19 : desain Interface edit progdi

# **3.10 Desain Interface Tambah PTS**

Pada UI tambah PTS terdapat form inputan berupa nama, alamat, kota, telepon dan web, bila menekan simpan maka sistem akan mengecek data sudah ada dalam db atau tidak, bila tidak maka sistem akan menyimpan ke dalam db, bila sudah maka sistem akan memberitahu bahwa PTS sudah ada dan kembali ke form tambah PTS

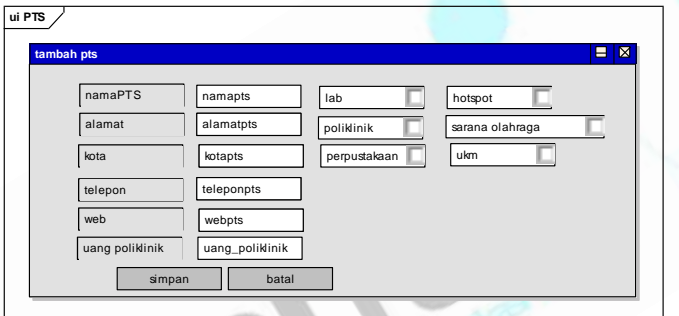

Gambar 20 : desain Interface tambah PTS

## **3.11 Desain Interface progdi PTS**

Pada UI progdi PTS, terdapat daftar fakultas dan progdi sesuai dengan db yang dimiliki oleh PTS bersangkutan, bila menekan tombol tambah progdi maka akan dibawa ke UI tambah progdi PTS, bila menekan tombol edit maka akan dibawa ke halaman edit progdi PTS dan bila menekan tombol hapus akan dibawa ke halaman hapus progdi PTS.

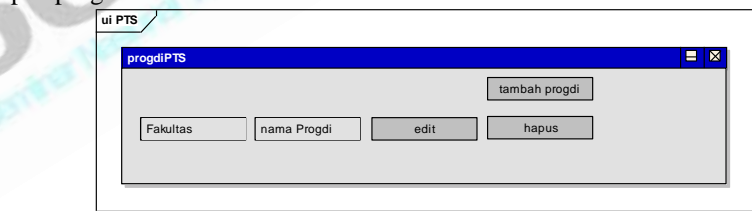

Gambar 21 : desain Interface progdi PTS

#### **3.12 Desain Interface Tambah progdi PTS**

Pada UI tambah progdi PTS terdapat combo box fakultas yang sesuai dengan db, terdapat juga combo box progdi yang sesuai dengan fakultas dan juga strata. Pada legend registrasi terdapat inputan USPI, angsuran USPI, uang kuliah pokok, dan uang poliklinik, terdapat juga legend biaya kuliah yang mempunyai uang sks teori, uang sks praktek dan uang modul.

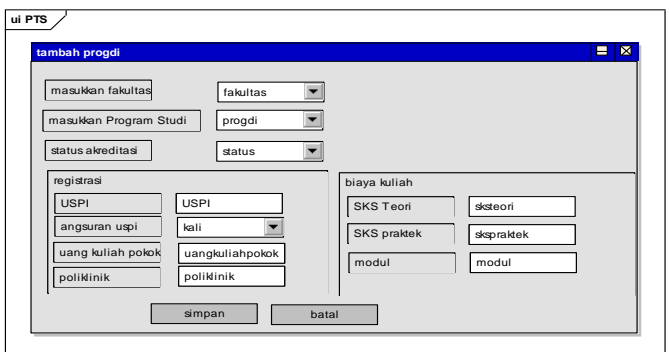

Gambar 22 : desain interface tambah progdi PTS

## **4. SIMPULAN**

Dengan dirancangnya desain Pendukung Keputusan Pemilihan PTS bagi siswa SMA tingkat akhir , maka hal-hal positif yang bisa diperoleh adalah sebagai berikut:

- 1. User SPK dapat menerima informasi tentang program studi yang dipilih dan membandingkannya dengan PTS – PTS yang sudah terdaftar
- 2. User SPK mendapat jawaban atas kriteria dan alternatif alternatif yang diiisikan tentang PTS yang layak untuk dimasuki berdasarkan penilaian SPK

## **DAFTAR PUSTAKA**

- [1] Jeffery L. Whitten, Lonnie D. Bentley, Kevin C. Dittman, "*Metode Desain & Analisis Sistem Edisi 6",* Penerbit Andi, Jogjakarta, 2004
- [2] Efraim Turban, Jay E. Aronson, Ting Peng Liang, "*Decision Support Systems and Intelligent Systems Edisi 7 Jilid 1"*, Penerbit Andi, Jogjakarta, 2005
- [3] Suryadi Kadarsah, DR.Ir., Ali Ramdhani, Ir., Rosdakarya, Bandung, 2003.
- [4] Marimin, M. Sc., Prof.,Dr.,Ir., "*Teknik dan Aplikasi Pengambilan Keputusan Kriteria Majemuk"*, Penerbit PT. Gramedia Widiasarana Indonesia, Jakarta, 2004.
- [5] Andri Kristanto, "*Perancanga*.*n Sistem Informasi dan Aplikasinya"*, Penerbit Gava Media, Yogyakarta, 2003
- [6] Raymond McLeod, Jr., "*Sistem Informasi Manajemen Edisi Kedelapan"*, PT. Prenhallindo, Jakarta, 2004
- [7] Jogiyanto HM., MBA., Akt., Ph.D., "*Analisis dan Desain"*, Penerbit Andi Yogyakarta, 2005
- [8] Nugroho, Adi, *"Analisis dan Perancangan Sistem Informasi dengan Metotologi Berorientasi Objek (Edisi Revisi)"*, Informatika Bandung, 2005.
- [9] Training, Ariadne, *"UML Applied – Second Edition Object Oriented Anlysis and Design"*, [www.ariadnetraining.co.uk,](http://www.ariadnetraining.co.uk/) 2005.